## **Netprøver.dk | Vejledning | Prøvevagter | Sådan kontrollerer du, at eleverne har afleveret**

På fanebladet 'Elevoversigt pr. lokale' kan du følge med i fremdriften i prøverne pr. elev.

På 'Elevoversigt pr. lokale' kan du bl.a. følge med i, om de enkelte elever på et prøvehold har afleveret deres besvarelse:

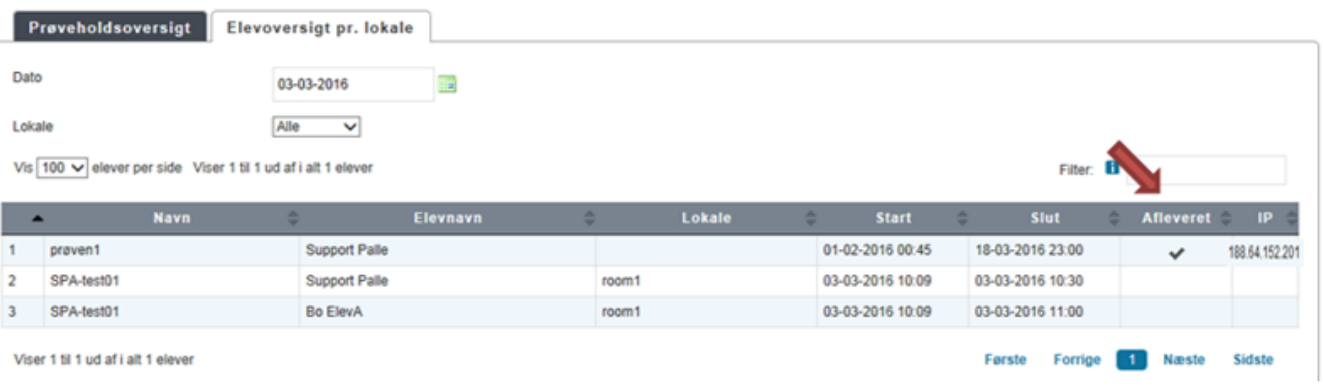

- Et (flueben) ud for en elev i kolonnen 'Afleveret' betyder, at den pågældende elev har afleveret sin besvarelse
- I kolonnen 'IP' kan du se IP-adressen, som eleven har uploadet besvarelsen fra
	- Vær opmærksom på, at det **ikke** bliver logget her, hvis eleven har været på internettet fra andre IP-adresser for at søge informationer uden for Netprøver.dk Det er alene en logning af den anvendte IP-adresse til aflevering af besvarelsen.

## **Sådan sorterer du i oversigten over elever pr. lokale**

Du kan sortere elevoversigten pr. lokale ved hjælp af to filtre: **'Dato'** og **'Lokale'**. Som udgangspunkt er elevoversigten pr. lokale sorteret efter dags dato.

- Du kan ændre datoen ved at trykke på kalender-ikonet ud for dato og her angive, hvilken dag du vil se på
- Dernæst kan du trykke på pilen ud for lokale. Derved får du en drop-down liste over alle de lokaler, der er i brug på skolen til skriftlig prøve
- Endelig kan du ved hjælp af fritekstsøgningsfeltet **'Filter'** søge på prøveholdsnavn eller navn på elev
- Du kan også kombinere filtrene **'Dato'**, **'Lokale'** og fritekstsøgningsfilteret **'Filter'**:

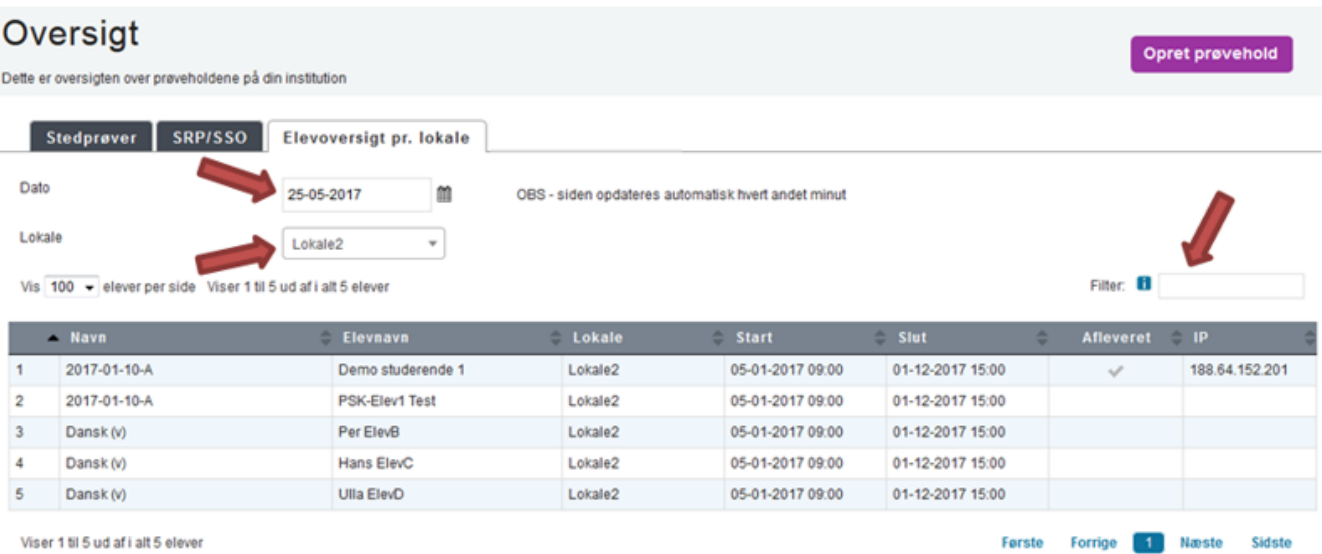

- Endelig kan du sortere elevoversigten pr. lokale ved at trykke på kolonneoverskrifterne:
	- Kolonnerne **'Navn'** (dvs. prøveholdets navn), **'Elevnavn'** og **'Lokale'** sorteres alfabetisk fra A-Z eller Z-A
	- Kolonnerne **'Start'** og **'Slut'** sorteres efter tidligste/seneste tidspunkt, begge stigende eller faldende
- Kolonnen **'Afleveret'** sorteres efter om eleven har afleveret eller ej
- Kolonnen **'IP'** sorteres efter om der for elever er noteret flere end én IP-adresse til at logge på Netprøver.dk med
- Når du sorterer ved hjælp af kolonneoverskrifterne, kan du kun bruge én parameter ad gangen, dvs. enten **'Navn'** eller **'Elevnavn'** eller **'Lokale'** og så fremdeles:

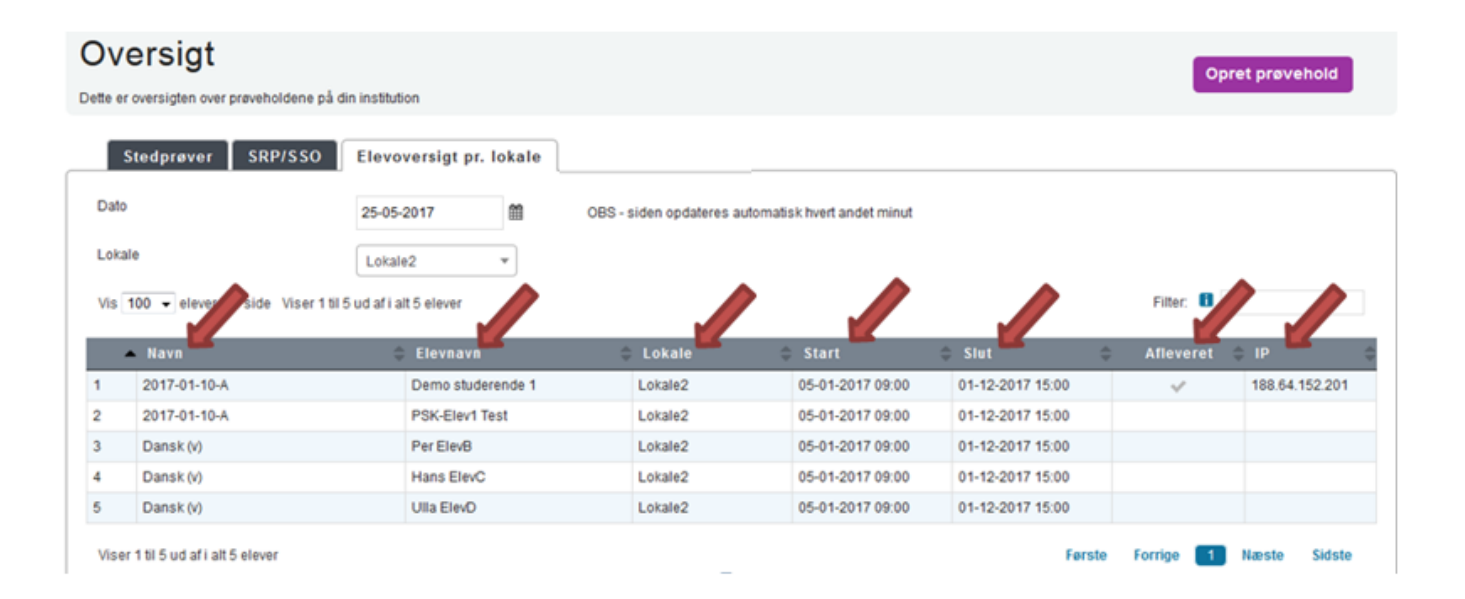